# Alphalos **<u>NE 자동매매</u>**

**COO** 

# 종목선정부터 매매까지 한번에 Alphalos(알파로스)

### **알파로스 퀀트 설치 및 (최초)실행방법** <sup>1</sup>

#### **알파로스 인공지능 주식 자동매매 시스템 문의 : 1899-9858, 카카오톡ID alphalos**

### Alphalos <sub>퀀트 자동매매</sub>

퀀트 서비스

편안하고 안정적인 수익이 매력만점!

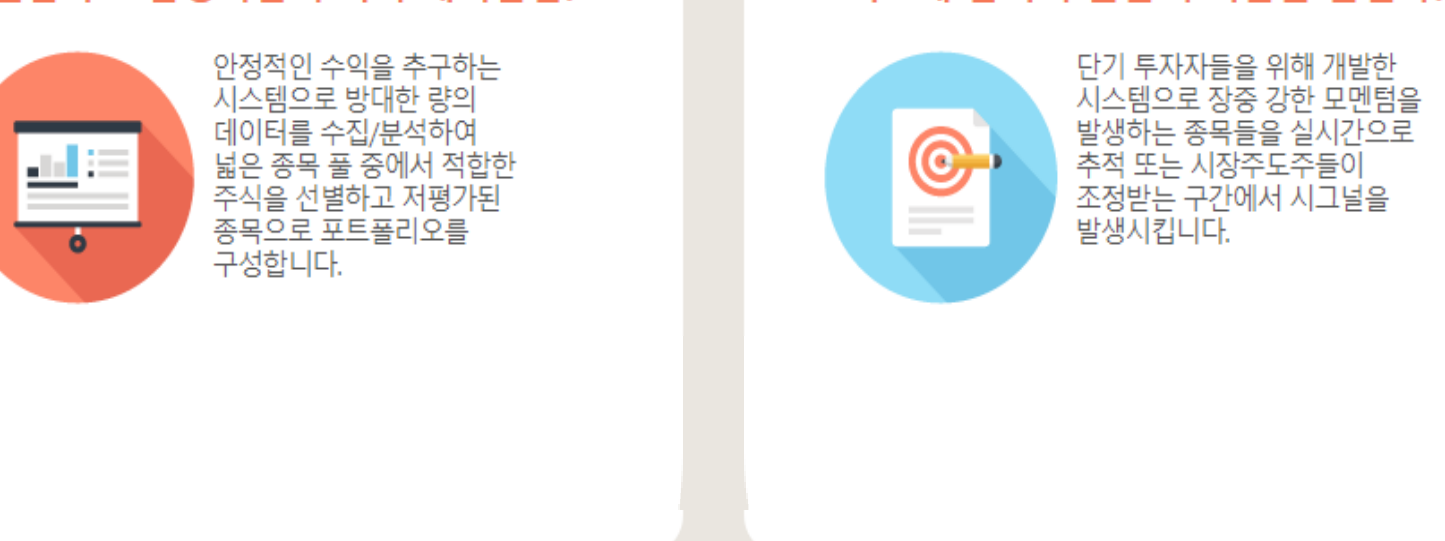

알파로스 서비스 구성

금융서비스를 모아놓은 플랫폼으로 투자자들이 자유롭게 서비스를 선택할 수 있습니다.

시그널 서비스

#### 빠르게 움직여 높은 수익률을 올린다!

**알파로스 퀀트(중장기 상품) 사용설명서**

#### **□ 알파로스 설치 후 투자 안내사항**

**○ 알파로스 퀀트, 시그널 프로그램은 코스피(KOSPI), 코스닥(KOSDAQ) 종목만 인공지능으로 자동 매매합니다.**

- 이외 매매시 당사로 문의바랍니다. 대표전화 1899-9858

**○ 알파로스 퀀트, 시그널 프로그램은 문자로 매매하는 종목을 보내주지 않습니다.**

**○ 알파로스 퀀트, 시그널 프로그램은 수익확정 프로그램이 아닙니다, 투자금 손실에 유의하세요**

**○ 알파로스 퀀트, 시그널 프로그램은 손실발생시 당사에서 책임을 지지 않습니다.**

**○ 알파로스 퀀트, 시그널 프로그램은 인터넷으로 광고를 보고 구매했다면 씽크풀 알파로스 외에 광고협력사가 과장 과대광고가 있을 수 있으니 당사로 문의 바랍니다.**

**○ 알파로스 퀀트, 시그널 프로그램은 이용시 기존에 가지고 있던 종목이 있다면 일괄 매도처리 됩니다.**

**○ 알파로스 퀀트, 시그널 프로그램은 직접 매매를 잘 못하시는 바쁜 직장인들을 위해 특화된 상품입니다만 일반적인 개인투자자의 투자실력 보다는 좋습니다.**

**○ 알파로스 퀀트, 시그널 프로그램 무료체험 후 남아있는 알파로스 자동매매 종목은**

**아래의 카톡을 통해서 진단해드립니다.(알파로스 단톡방에서 무료로 상담가능)**

**○ 이외의 알파로스 퀀트, 시그널상품에 관해서 문의가 있으시면**

**알파로스 인공지능 주식 자동매매 시스템 문의 : 1899-9858, 카카오톡ID alphalos 카카오톡 alphalos 친구추가 <sup>후</sup> 상담주시거나 아래 연락처로 문의를 주시면 성실히 답변드리겠습니다** <sup>3</sup>

#### **□ 알파로스 설치시 안내사항**

- **○ 알파로스 이용시 기존계좌가 아닌 신규계좌 개설이용 추천합니다.**
	- (기존 보유 : 수동매매 전용계좌, 신규 개설 : 자동매매 전용계좌)

**※ 기존계좌 이용시, 기존계좌에 보유종목이 있을 경우 알파로스 실행시 일괄 매도진행합니다.**

- **○ 위도우 10 환경에서는 윈도우 10자체적으로 마이크로소프트 프로그램이 아닌 프로그램의 경우 제한하는 경우가 있어서 설치시 에러가 발생할 수 있습니다, 이경우 해결이 가능하므로 아래로 문의주시면 원격으로 진단해드리겠습니다.**(미리 일정을 정해야 하기때문에 사전에 연락부탁드립니다)
- **○ 설명서 이외에 다른 내용** (오류메시지등) **발생시 or 기타 설명서를 봐도 잘 모르시겠다고 하시면 아래로 연락주시면 원격으로 안내도움드리겠습니다.**
	- 1. 1899-9858 문의
	- 2. 카카오톡 ID : alphalos 문의
	- ※ 원격설명은 약속 스케줄 날짜와 시간을 확인해야하니, 문의주시기 바랍니다. 원격상담 가능시간 : 주중(공휴일 제외) 13:00~17:00
- **○ 알파로스는 유료 주식자동매매 프로그램입니다, 설치만 하면이용이 안되므로 당사로 연락주시면 무료 이용기간을 제공해서 체험하실수 있게 해드립니다.**(회원가입은 필수, 최소 5거래일, 필요시 추가 가능) **알파로스 인공지능 주식 자동매매 시스템 문의 : 1899-9858, 카카오톡ID alphalos** 4

5

### **□ 알파로스 설치시 안내사항**

**○ 알파로스 다운 & 설치 전 필수 사항.**

#### **1. 키움증권 계좌 신규개설**

(1-1. 모의투자로 테스트 원하시는 경우 모의투자 참가신청)

**2. 알파로스[\(www.alphalos.com](http://www.alphalos.com/)) 홈페이지 무료 회원가입**

**3. 키움증권 open api 신청 : 키움증권 홈페이지에서 하단에 보시면 open api라는 항목이 나옵니다. or '네이버'에서 검색 '키움증권 open api' 검색하면 바로 나옵니다.**

**※ open api를 신청한 하시고 다운로드 및 설치는 하지마세요 ※**

**(알파로스 설치시 자동 설치되며, 미리설치시 오류가 발생하여 전부 삭제후 재설치 해야합니다)** - 오류메시지가 나오지는 않고, 실행시 아무런 반응이 없습니다.

#### **○ 알파로스는 '키움증권'으로만 자동매매가 이루어지며,**

**설치시 키움증권 계좌**(아이디, 패스워드, 공인인증서)**가 필요합니다. 없으면 설치가 완전히 되지 않습니다.**

### **□ 알파로스 설치 파일 다운로드**

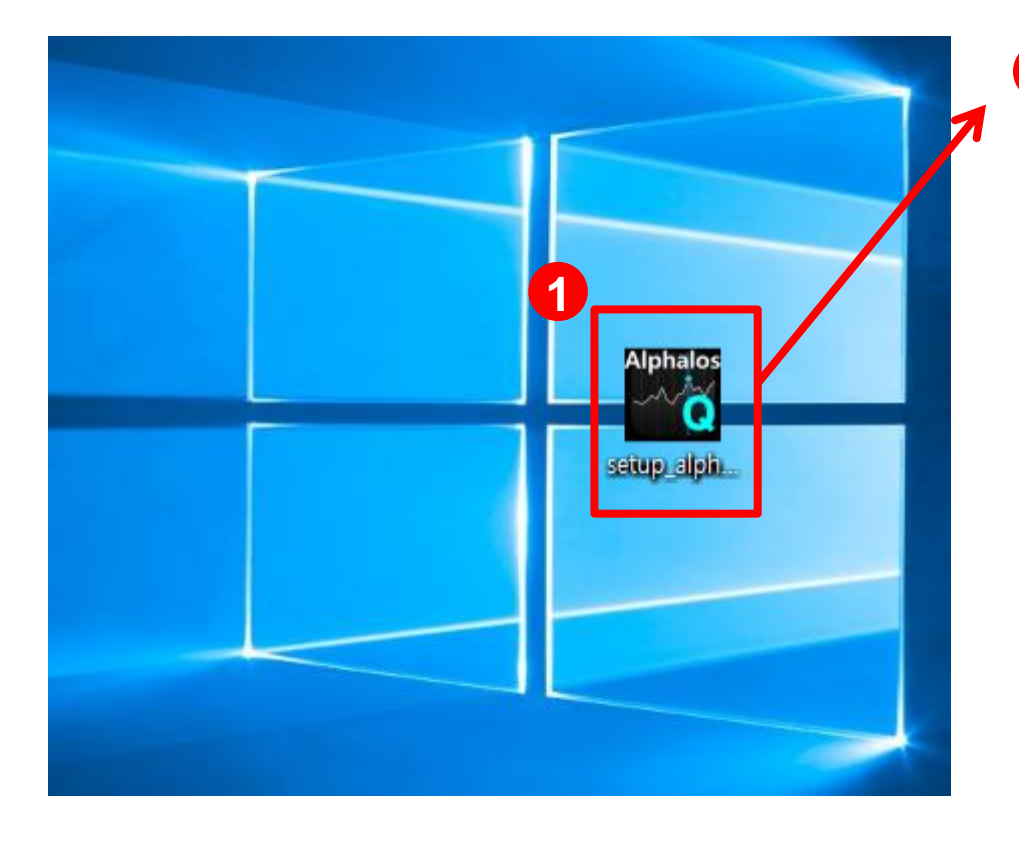

**알파로스 설치파일을 '더블클릭' 1 해서 실행합니다. ※ 상황에 따라 반응이 없을 수도 있습니다. 그때는 '마우스 오른쪽 버튼'눌러 서 '관리자 권한으로 실행'을 눌러 주세요. 그래도 안되면 1899-9858 문의**

### **□ 알파로스 설치 화면**

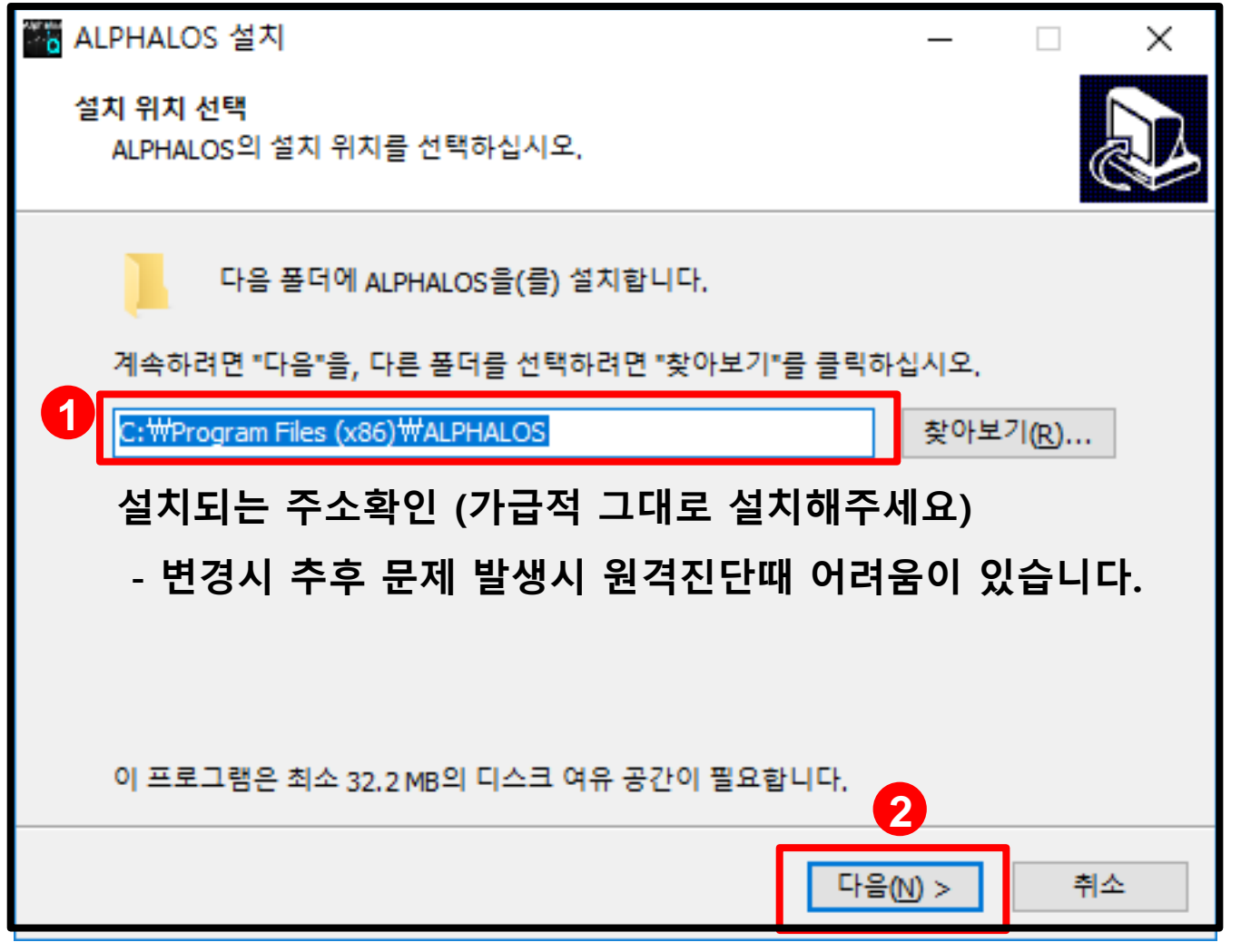

**알파로스 퀀트(중장기 상품) 사용설명서**

### **□ 알파로스 설치 화면**

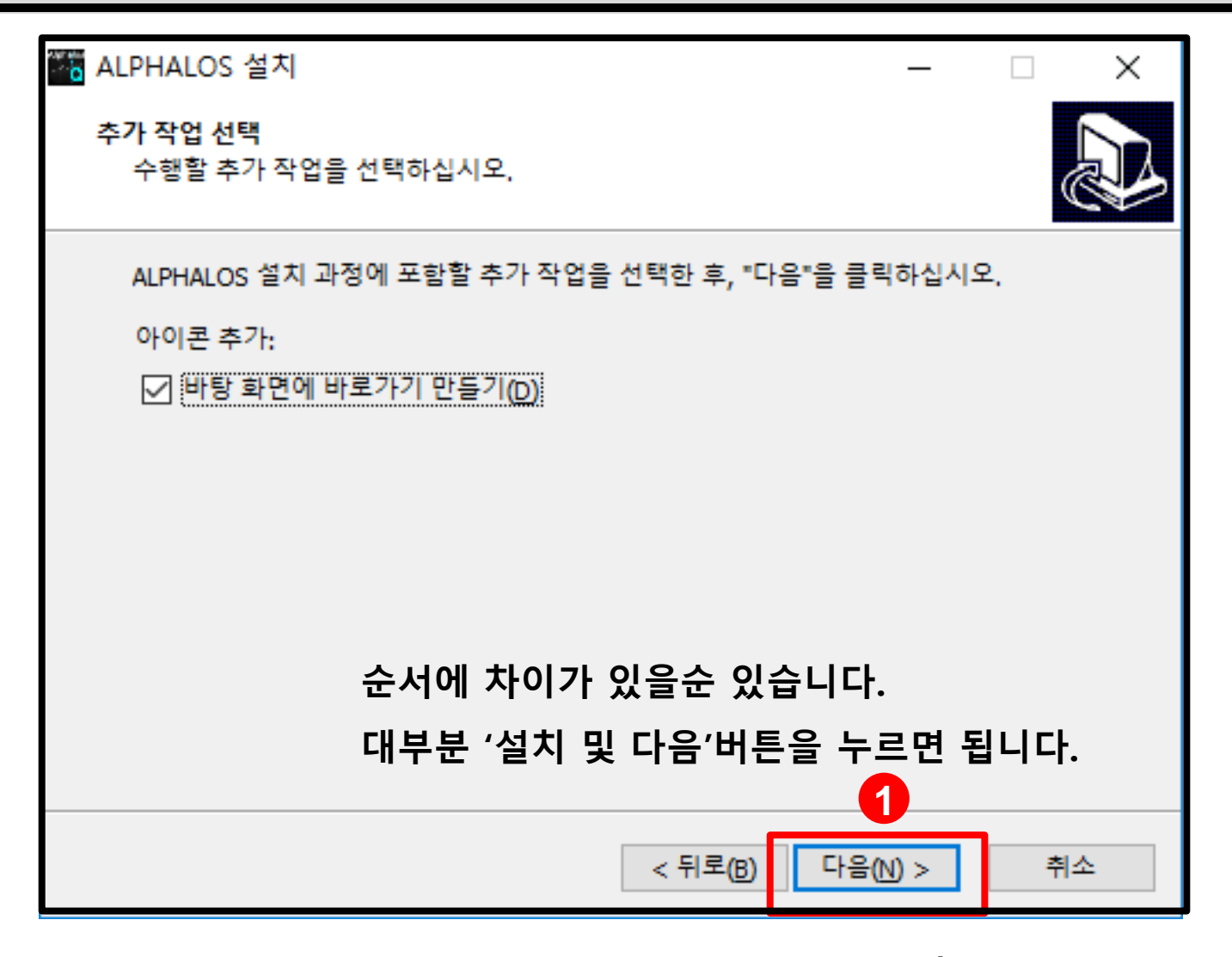

### **□ 알파로스 설치화면**

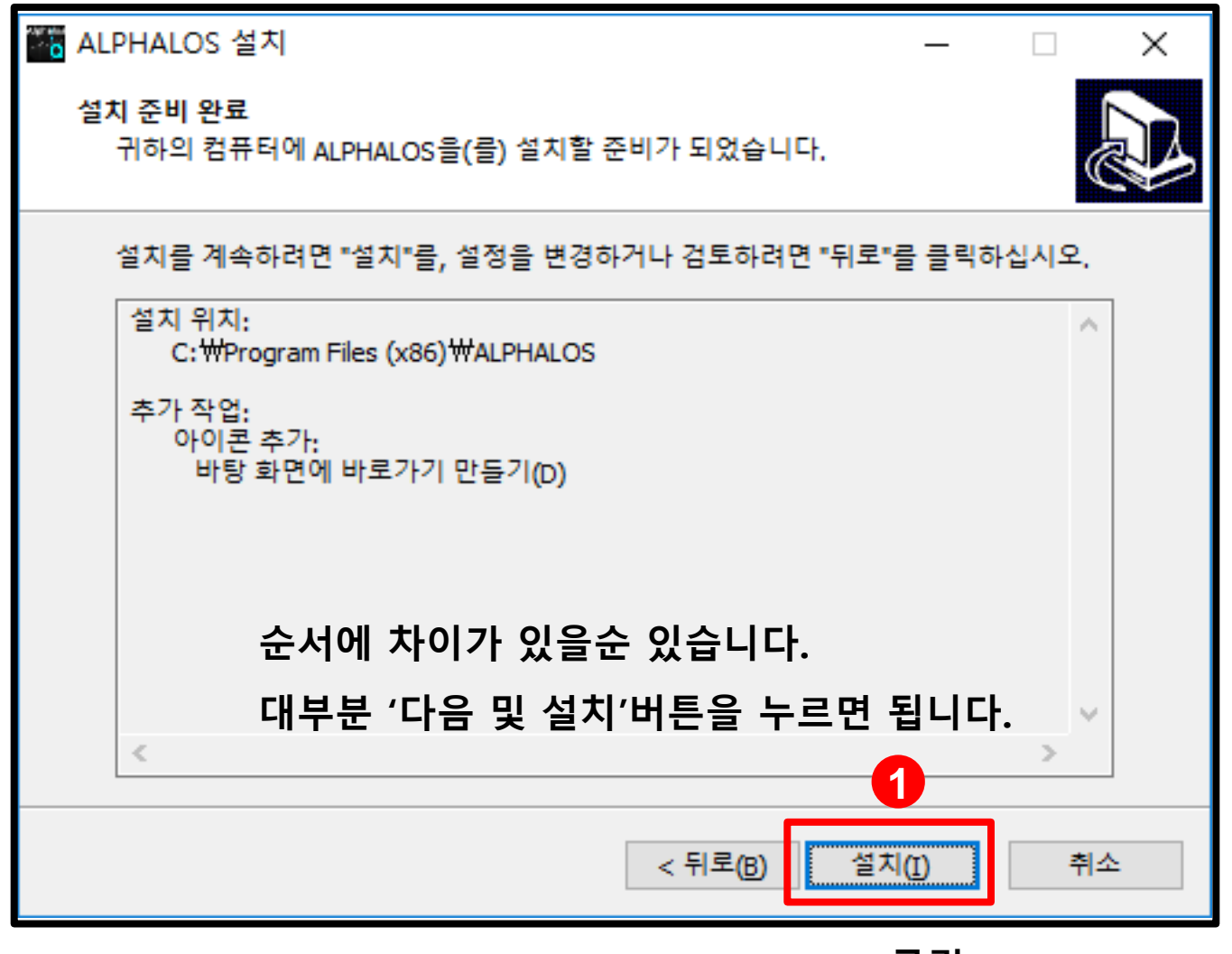

**클릭!**

9

## **Alphalos** 퀀트 자동매매

### **□ 알파로스 설치화면**

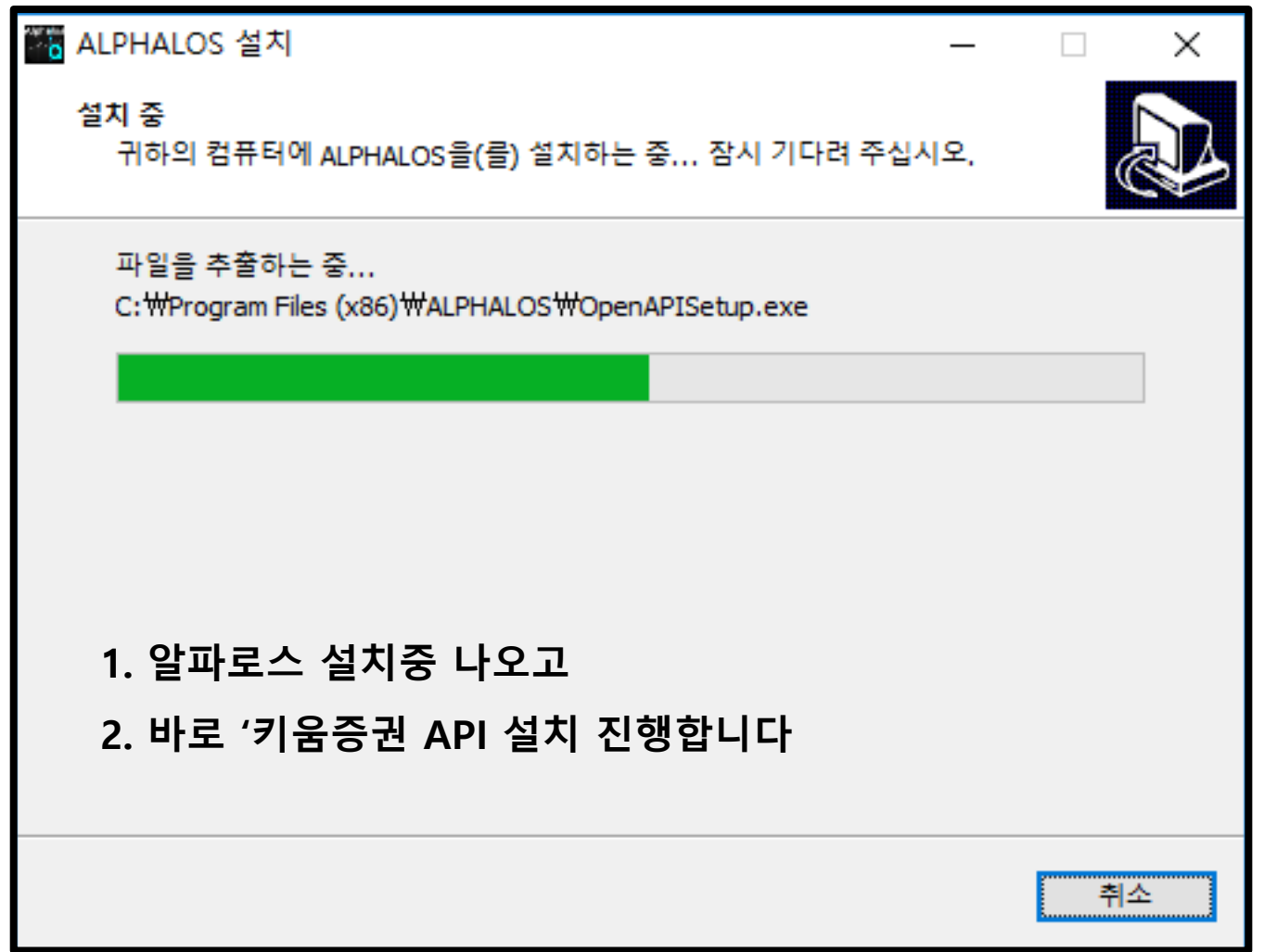

### **□ 알파로스 설치화면**

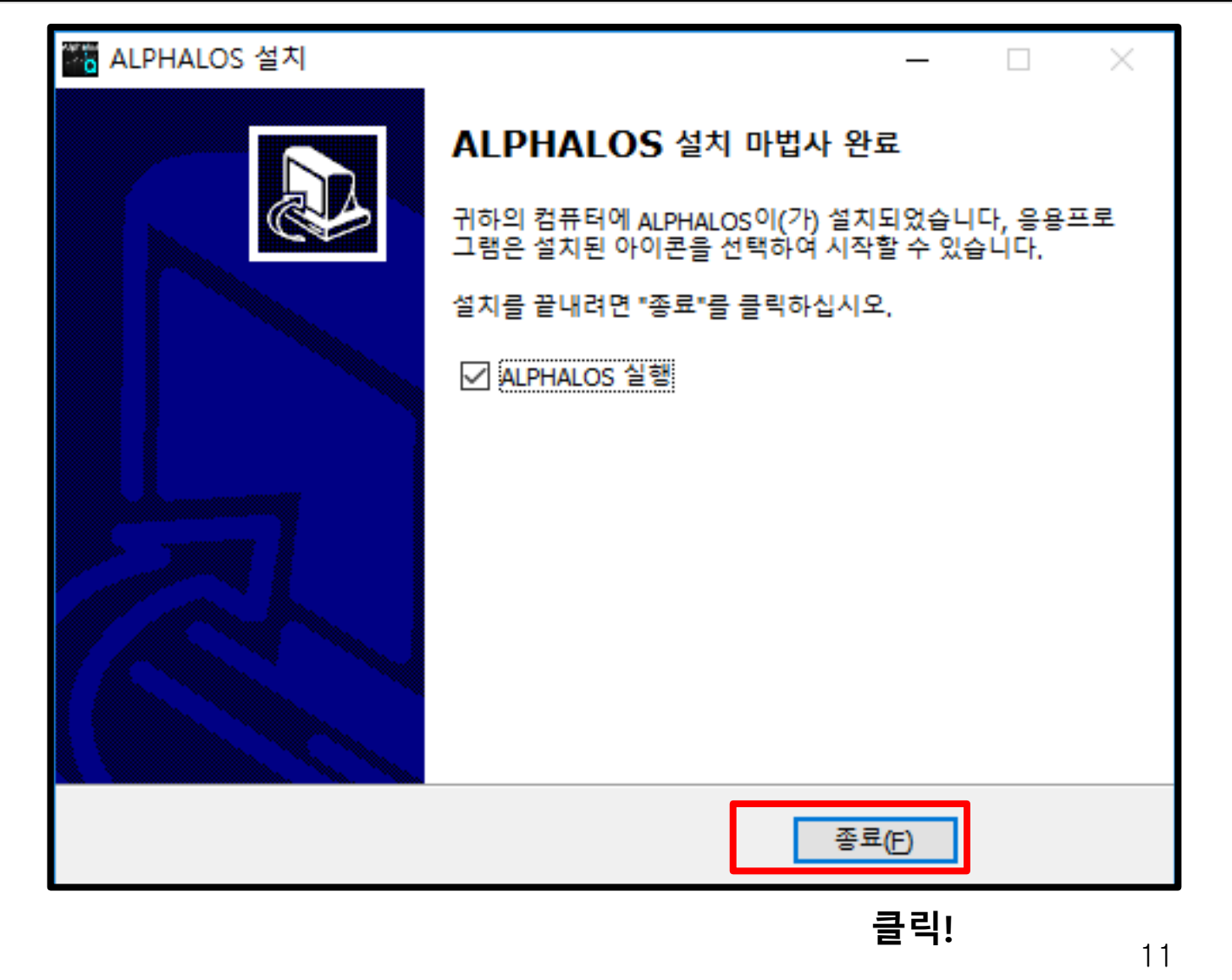

## **Alphalos** 퀀트 자동매매

#### **알파로스 퀀트(중장기 상품) 사용설명서**

### **□ 알파로스 설치화면**

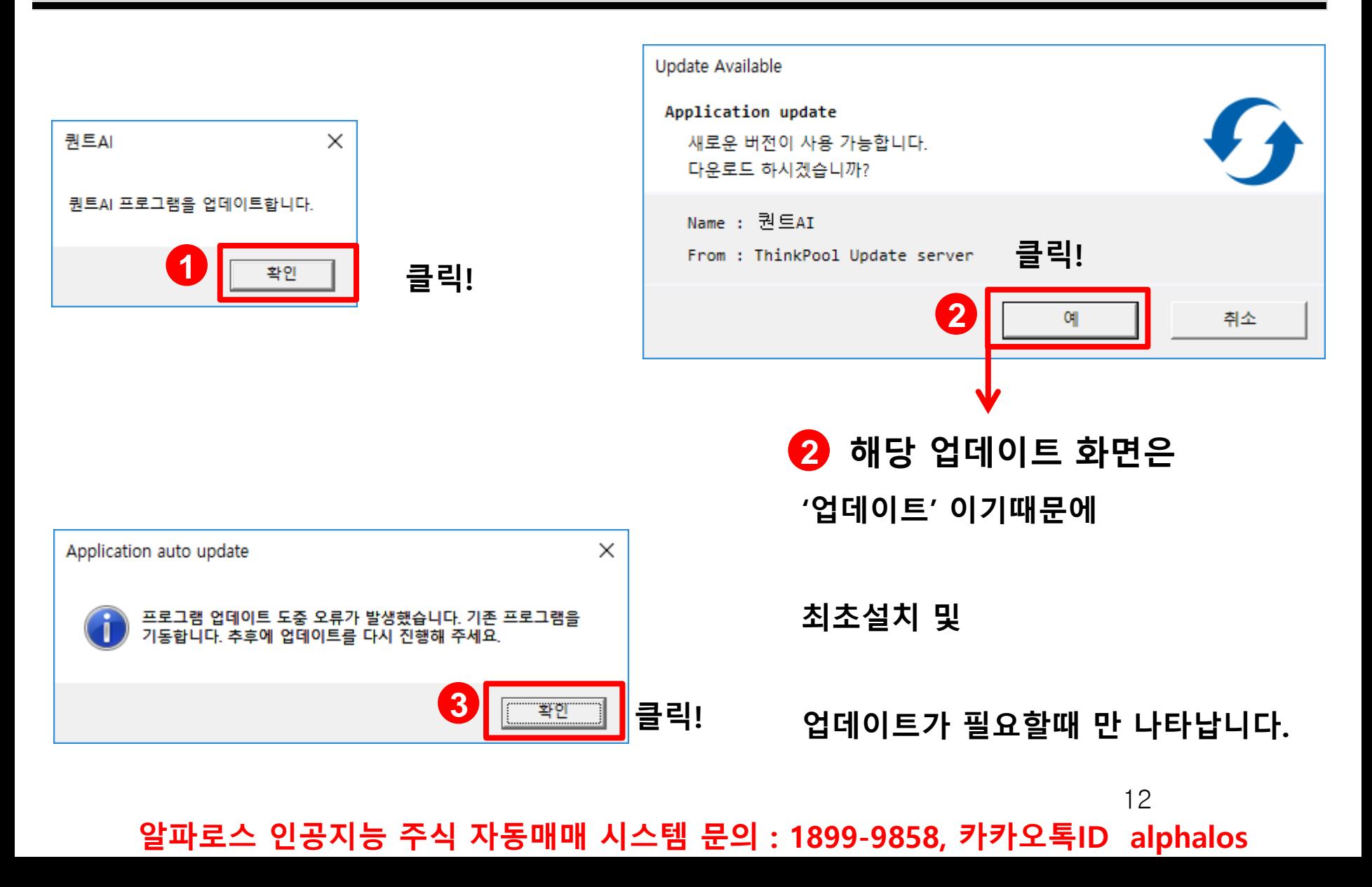

### **□ 알파로스 최초 로그인시 주의사항 문의 1899-9858 카톡 alphalos**

#### **○ 설명서 이외에 다른 내용** (오류메시지등) **발생시 or 기타 설명서를**

#### **봐도 잘 모르시겠다고 하시면 아래로 연락주시면 원격으로 안내도움드리겠습니다.**

- 1. 1899-9858 문의
- 2. 카카오톡 ID : alphalos 문의
	- ※ 원격설명은 약속 스케줄 날짜와 시간을 확인해야하니, 문의주시기 바랍니다.

원격상담 가능시간 : 주중(공휴일 제외) 13:00~17:00

#### **○ '전략변경'을 하게되면 기존 전략 보유 종목은 다음영업일 오전에 전량 매도처리되니, '전략변경시'에는 '신중'을 부탁드립니다.**(기존 매수 종목이 없다면 영향은 없습니다)

**○ 최초 로그인시 '가상계좌'와 '증권계좌'에 아무내용도 안나올수 있습니다**(최장2주, 사유 ; 추천종목이 없음으로) **이상**(오류)**증상이 아닐수 있으며 이때 '자동매매실행'버튼을 반복 클릭시 프로그램 오류가 발생할 수 있습니다.**

**○ 신규개설한 키움증권 계좌가 아닌 구 계좌(종목이 있는 사용하는계좌) 이용시에는, 투자자분들의 기존보유종목**

**이 실행후 바로 or 다음영업일 오전에 전량 매도 처리될 수 있으니 최초 로그인시 계좌선택에 신중해주세요**

**(보유종목이 없는 계좌로 로그인 및 등록 추천합니다, 보유종목이 있는상태에서 최초 로그인시 일괄매도됩니다.)**

**○ 알파로스 퀀트 프로그램이 매수한 종목을 투자자 개인이 직접 매도를 할때에는**

**프로그램이 다시 매수를 진행합니다, 매도가 필요시에는 '운영전략설정'화면에서 '매매제한종목 등록/해지'로 반드시 등록 후 매도해 주세요.**(※ 상장폐지 종목은 등록이 제한됩니다) 13

#### **알파로스 퀀트(중장기 상품) 사용설명서**

### **□ 알파로스 실행파일 '더블클릭'하여 실행**

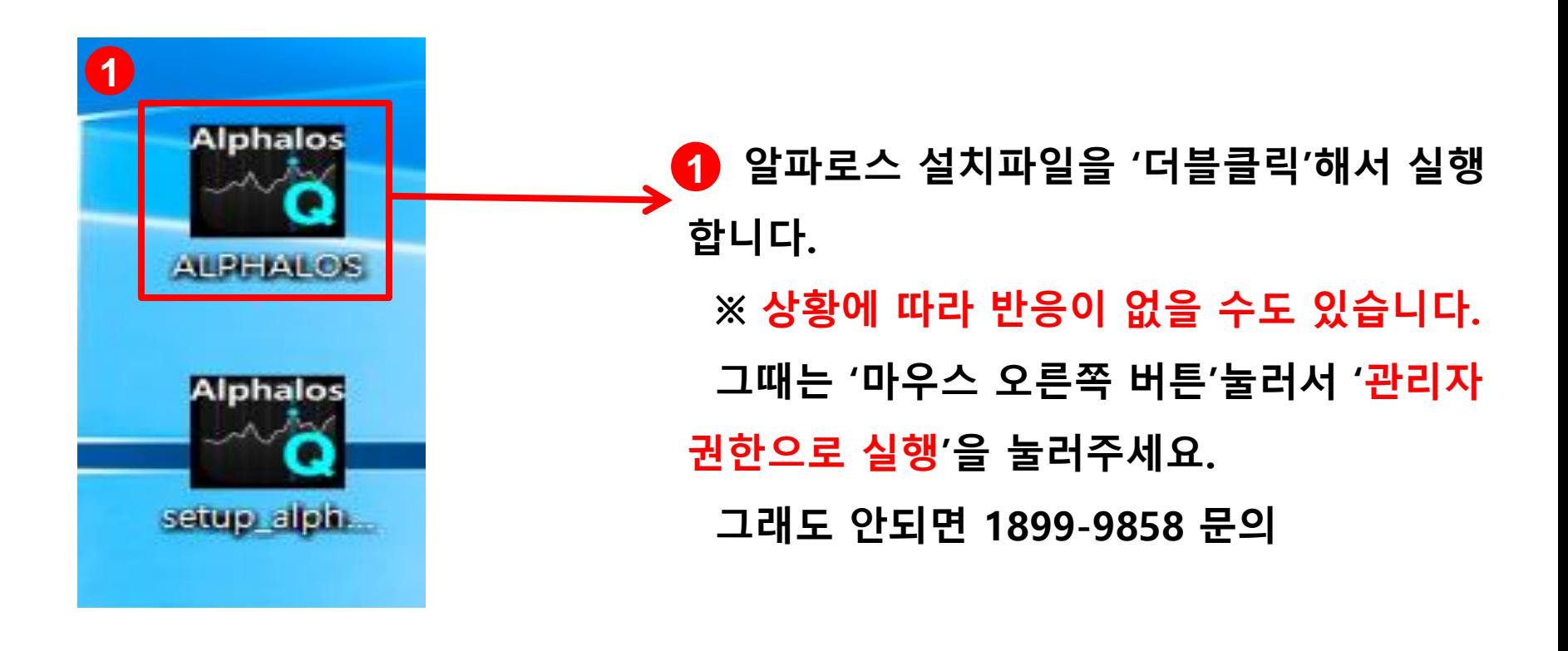

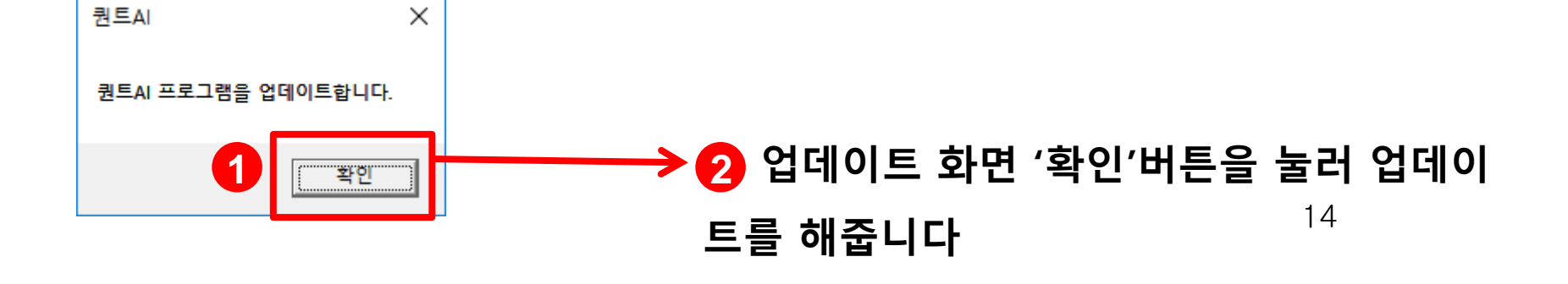

#### **알파로스 퀀트(중장기 상품) 사용설명서**

### **□ 알파로스 실행파일 '더블클릭'하여 실행 시 문제 발생경우**

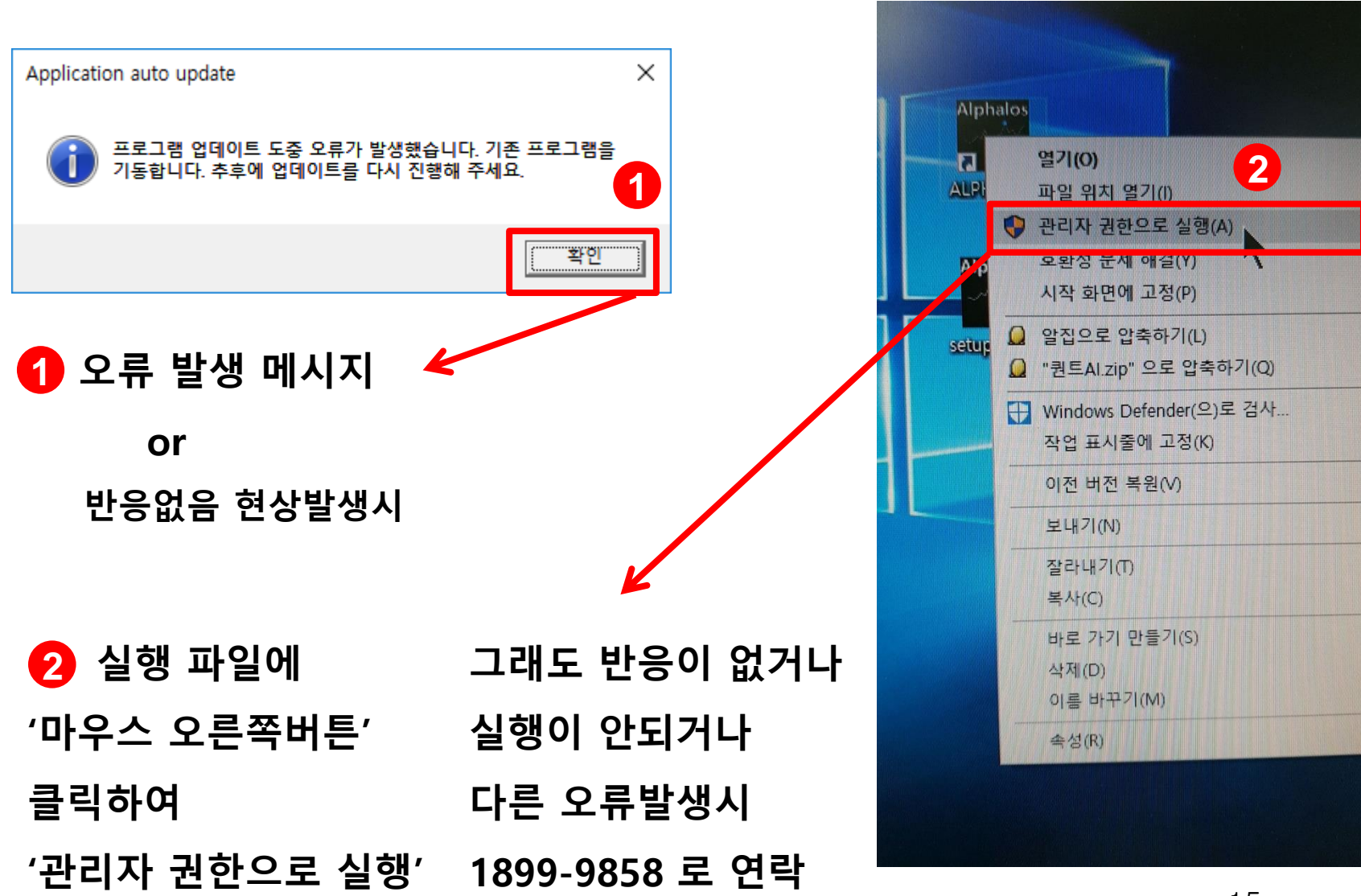

## Alphalos <u>all Xisular</u>

### **□ 알파로스 퀀트(중장기) 실행된 화면**

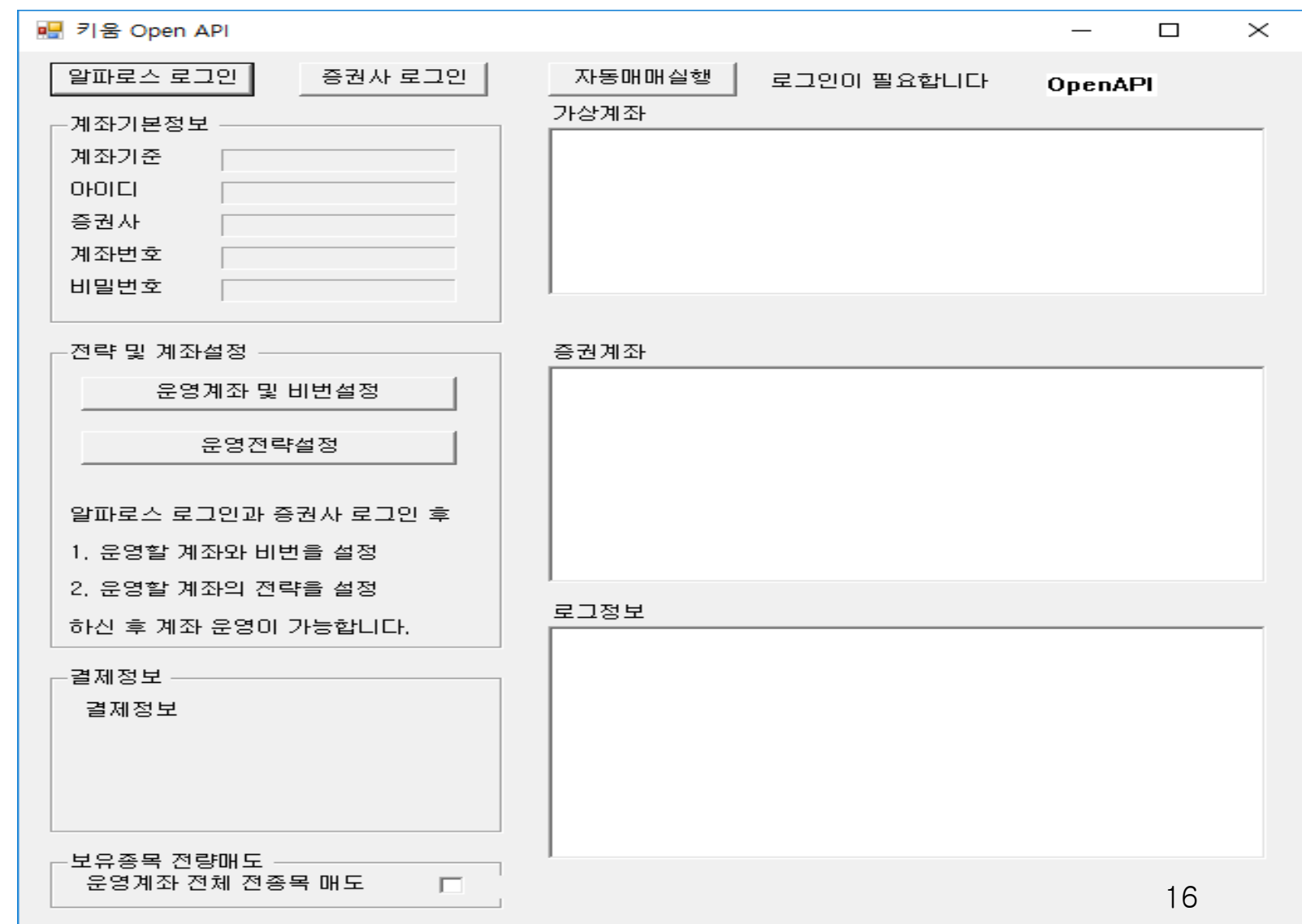

#### **알파로스 퀀트(중장기 상품) 사용설명서**

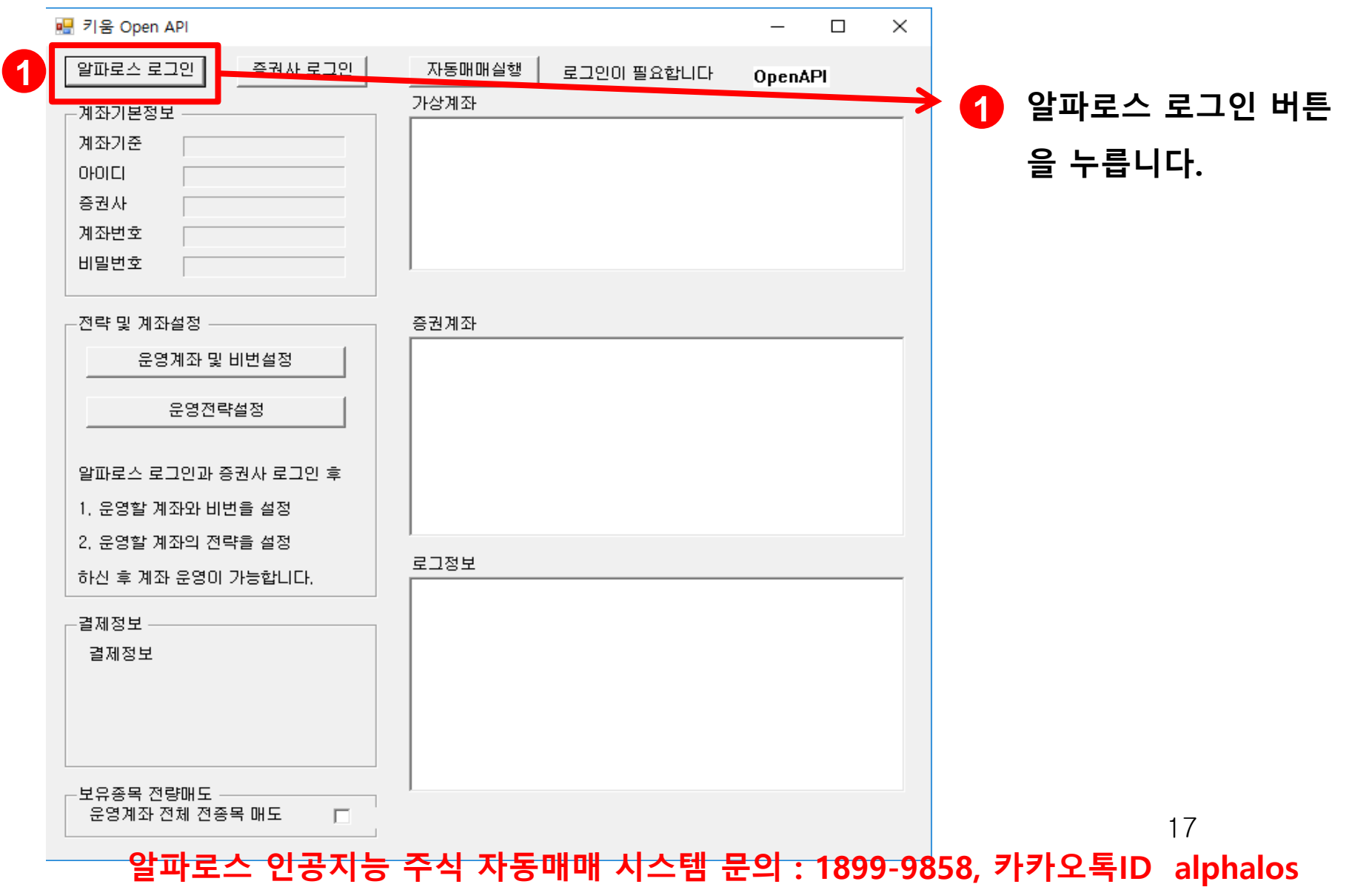

#### **알파로스 퀀트(중장기 상품) 사용설명서**

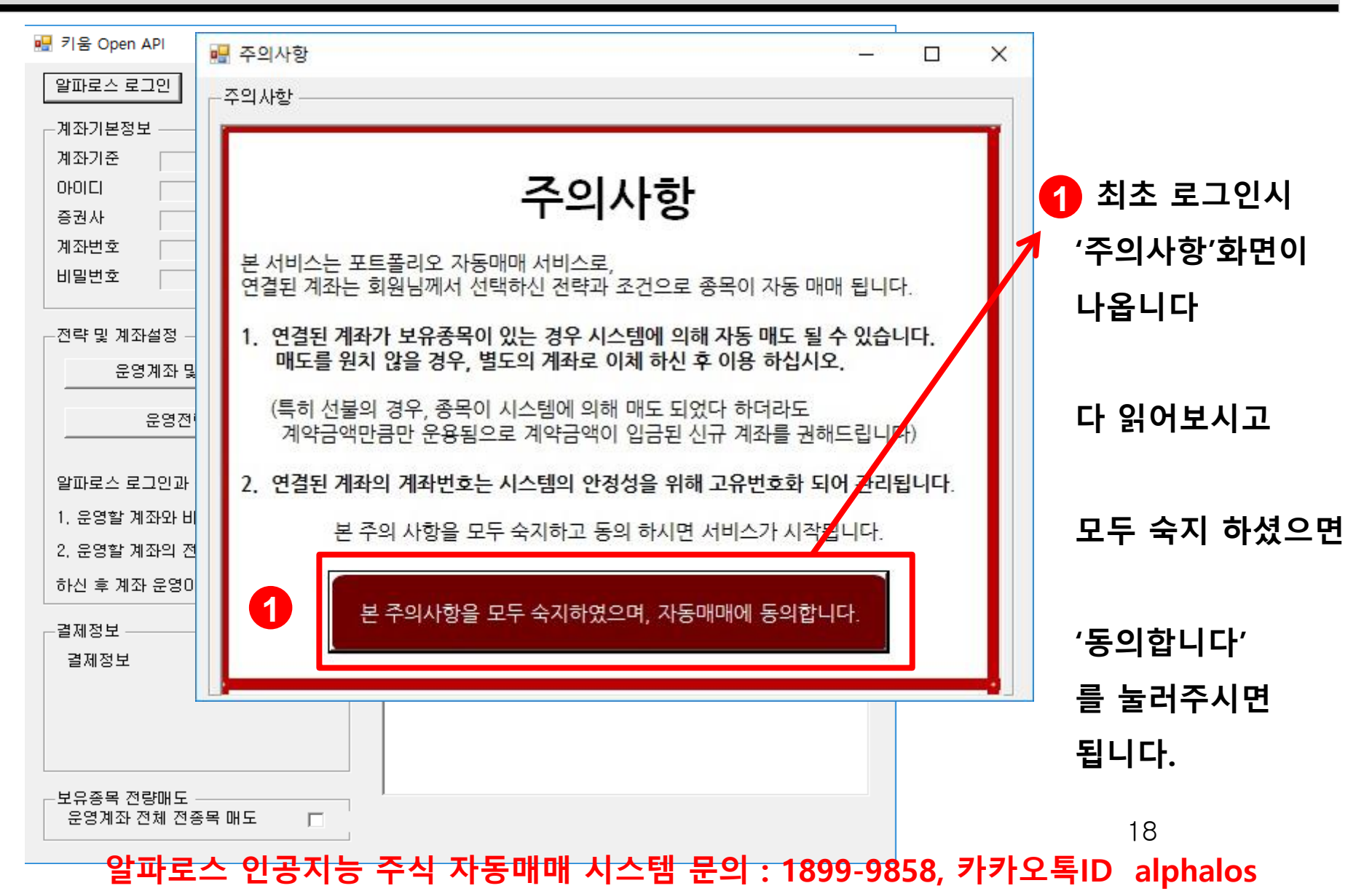

#### **알파로스 퀀트(중장기 상품) 사용설명서**

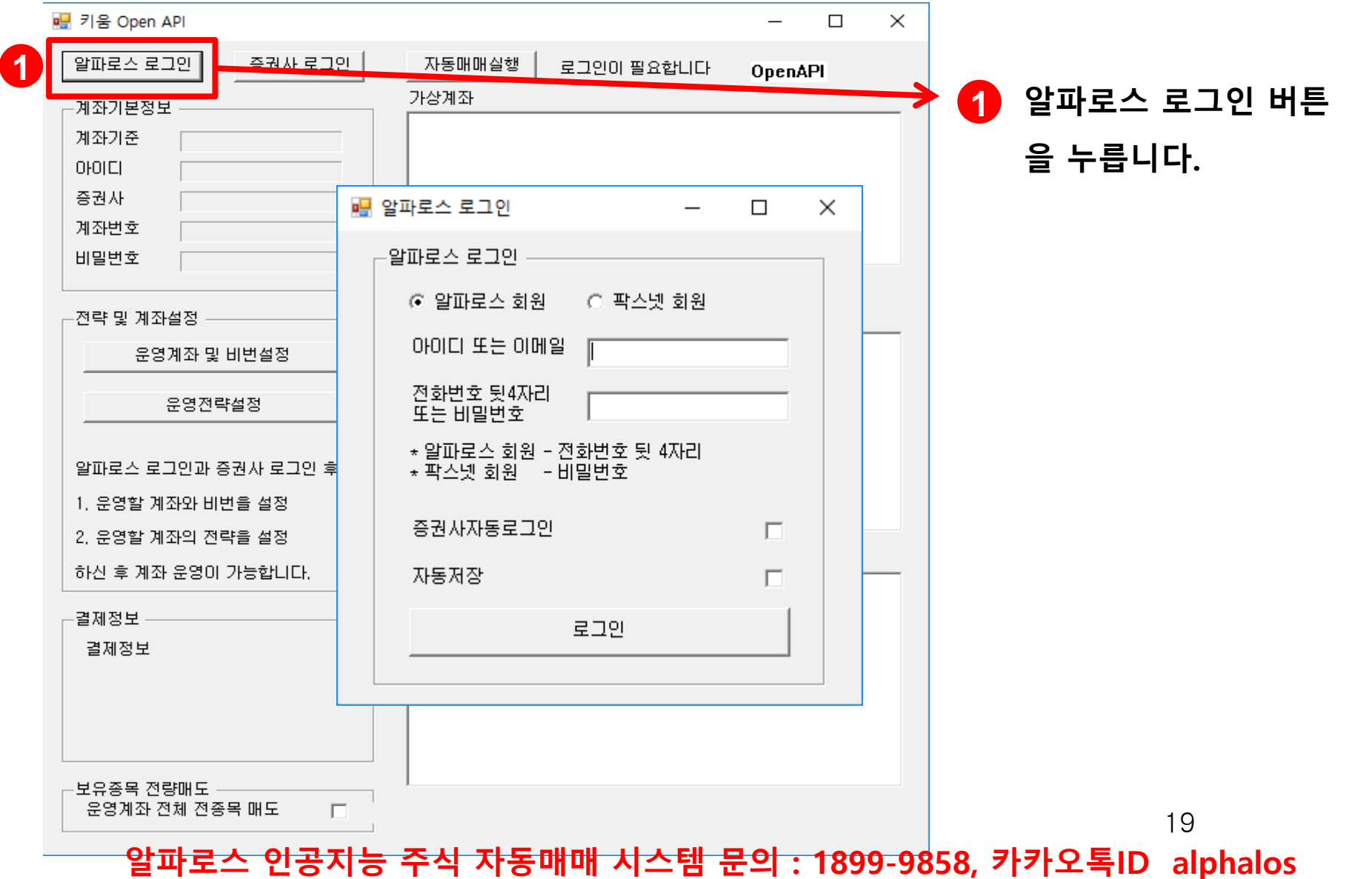

#### **알파로스 퀀트(중장기 상품) 사용설명서**

**□ 알파로스 로그인 화면**

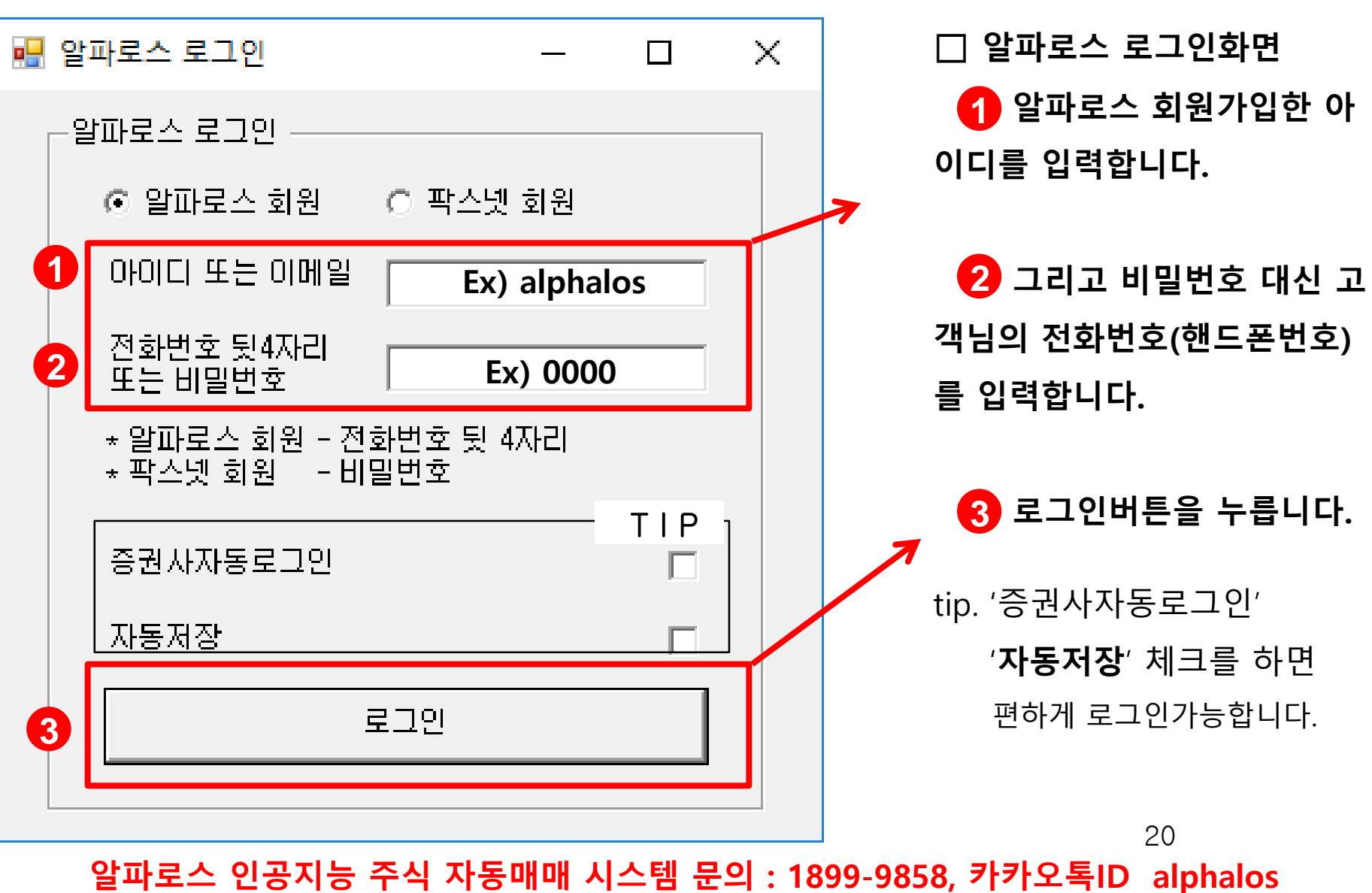

## Alphalos <u>all Wamm</u>

#### **알파로스 퀀트(중장기 상품) 사용설명서**

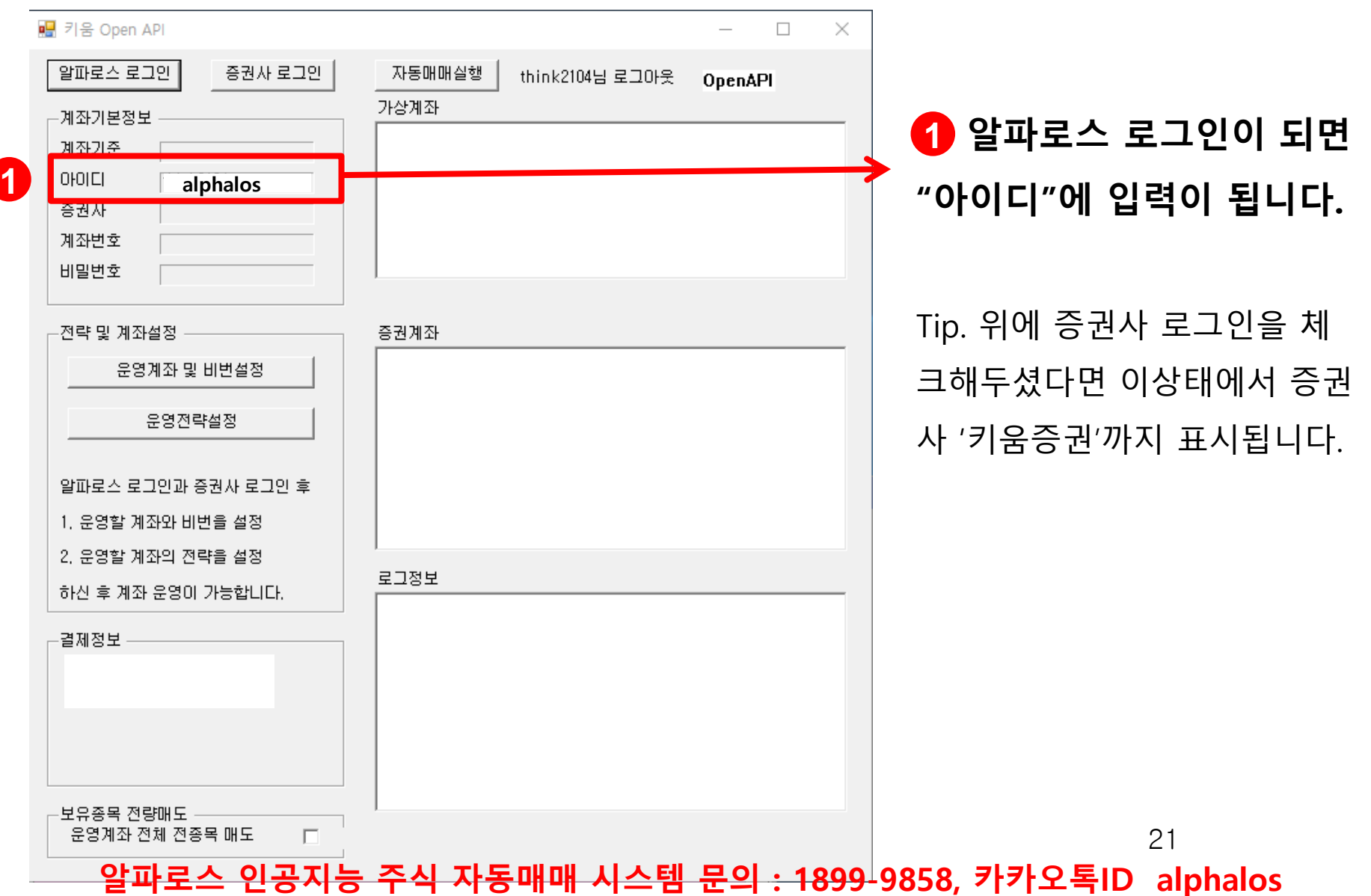

#### **알파로스 퀀트(중장기 상품) 사용설명서**

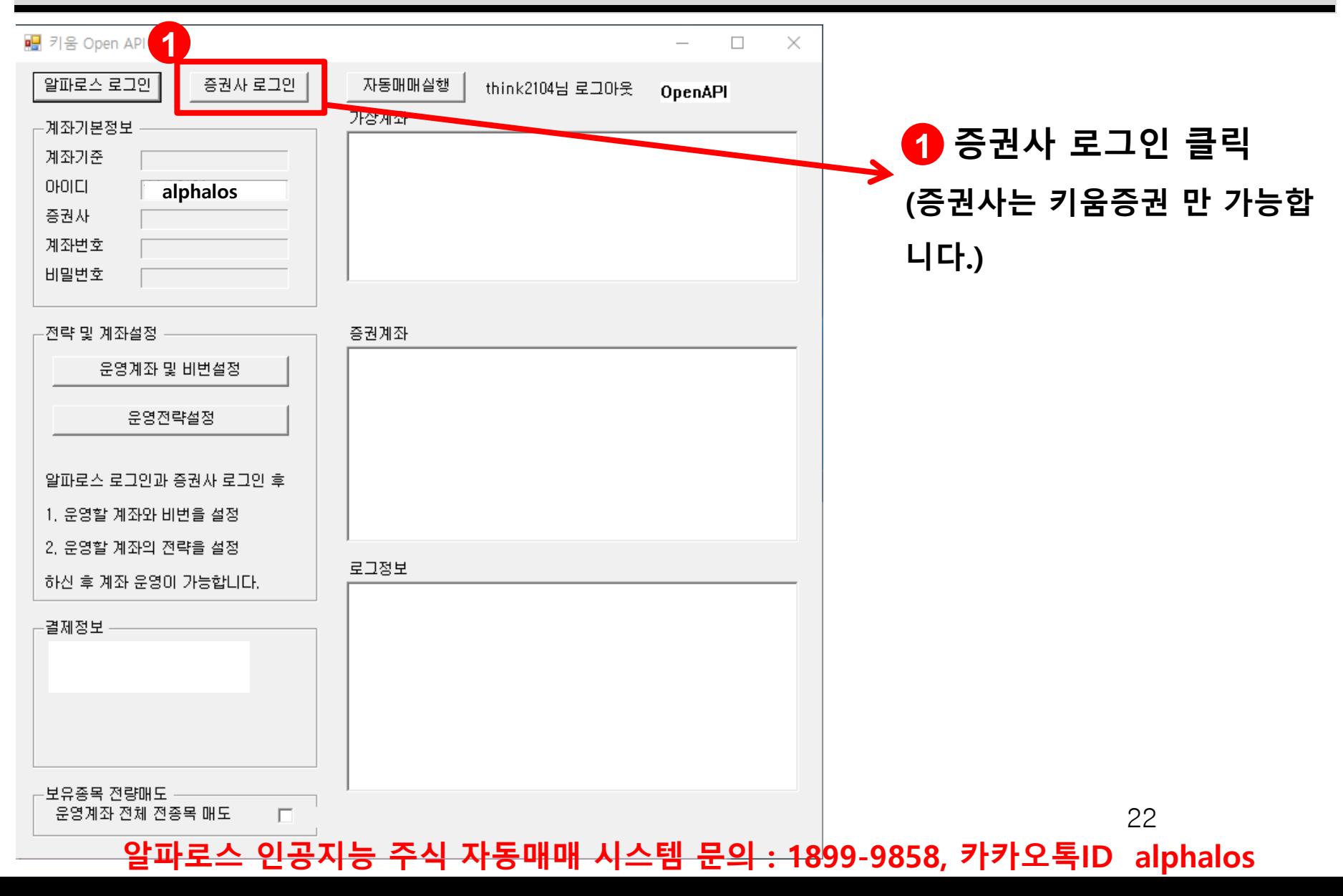

#### **알파로스 퀀트(중장기 상품) 사용설명서**

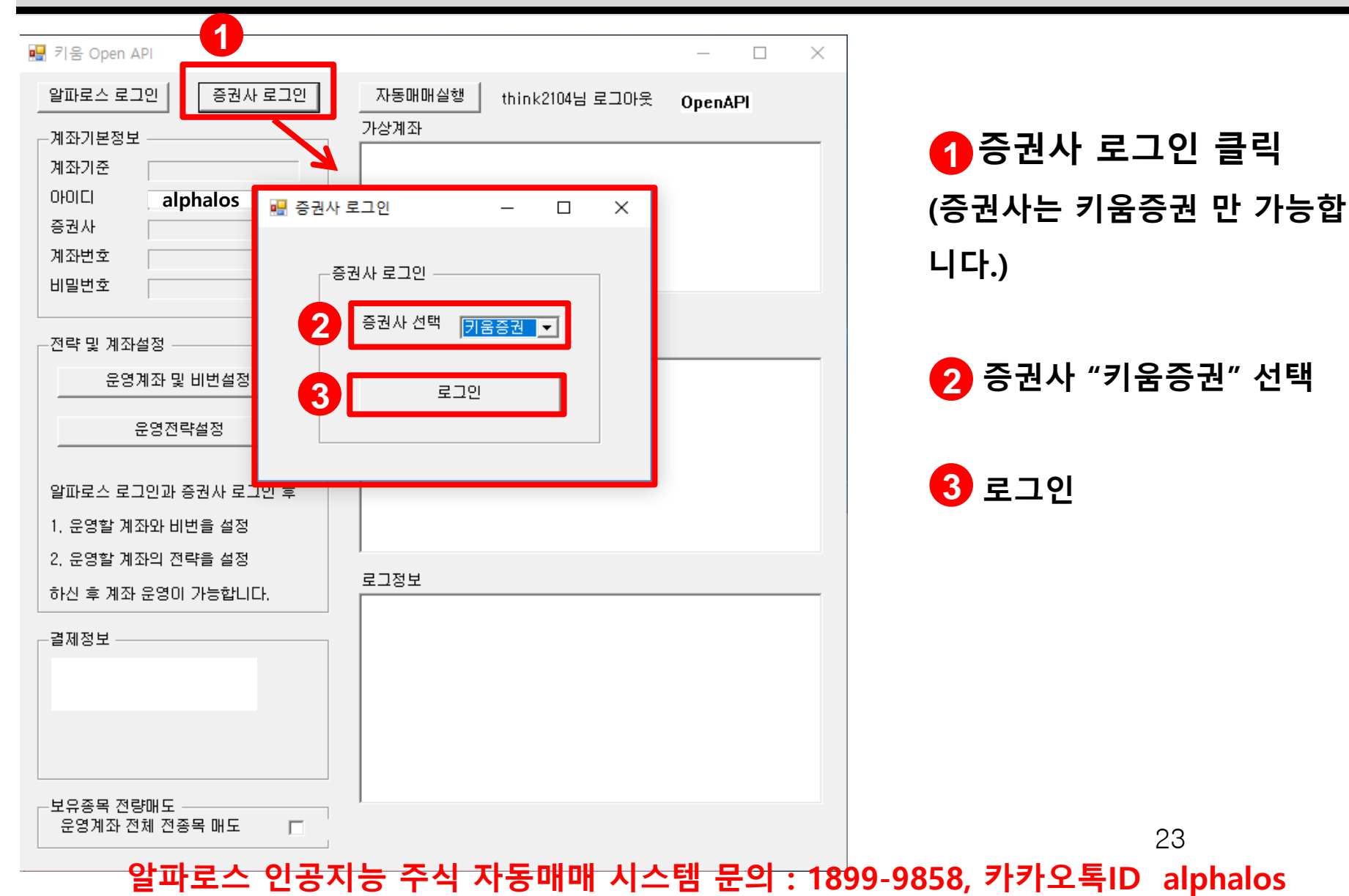

**알파로스 퀀트(중장기 상품) 사용설명서**

### **□ 키움증권 Open API 실행후 디바이스 변경 허용화면**

### 사용자 계정 컨트롤 EW 이 앱이 티바이스를 변경할 수 있도록 허용하 시겠어요?

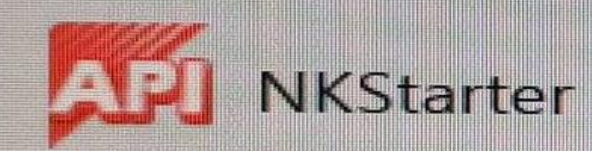

확인된 게시자: Kiwoom Securities Co.,Ltd 파일 원본: 이 컴퓨터의 하드 드라이브

**클릭!!** 자서한 내용 표시

Cal

**알파로스 인공지능 주식 자동매매 시스템 문의 : 1899-9858, 카카오톡ID alphalos** 24

 $OFL<sub>2</sub>$ 

**알파로스 퀀트(중장기 상품) 사용설명서**

**□ 키움증권 Open API 메인 로그인화면**

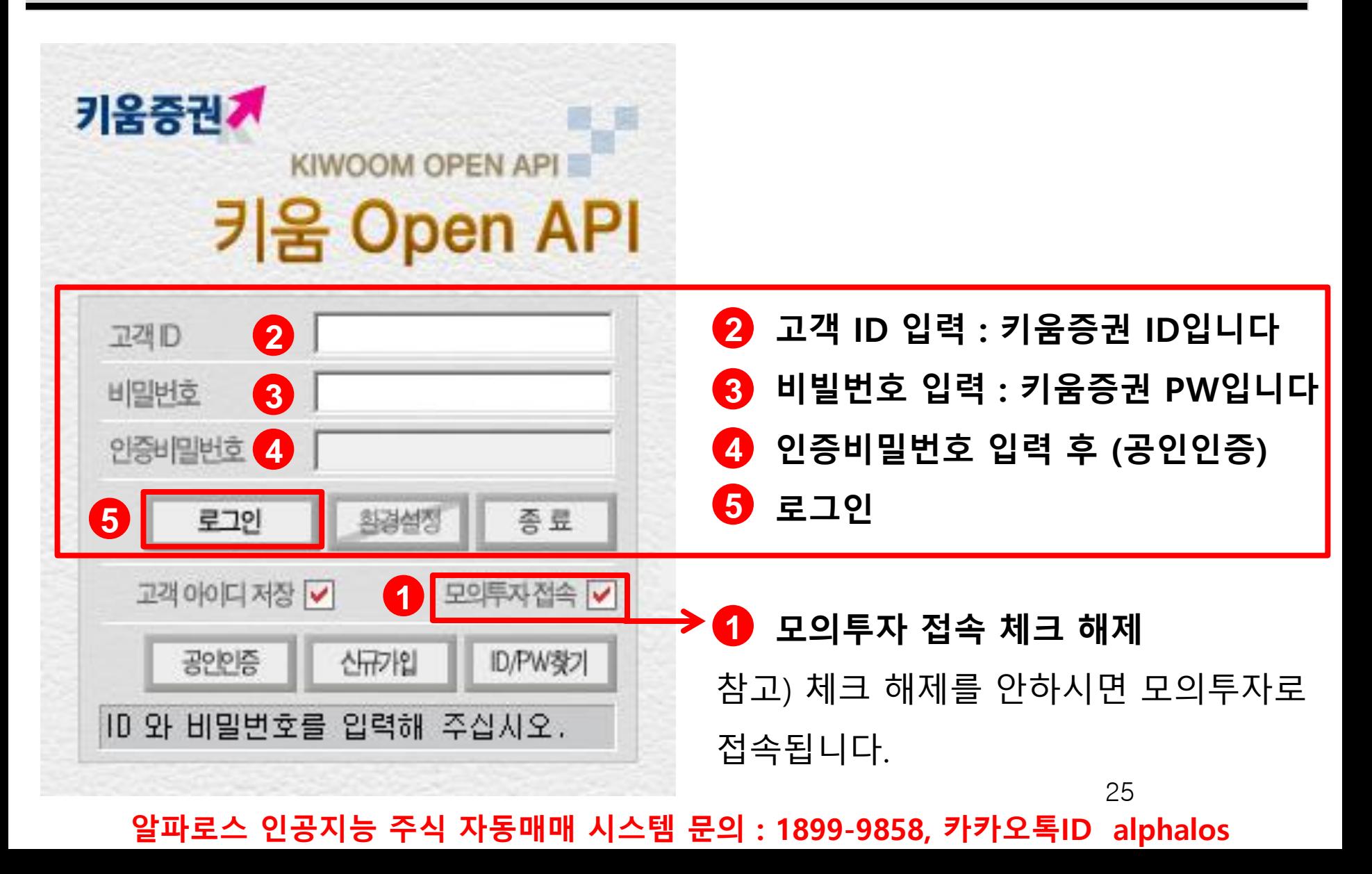

#### **알파로스 퀀트(중장기 상품) 사용설명서**

**□ 키움증권 open API 최초로그인 후 화면 <이때가 가장 중요합니다!!!>**

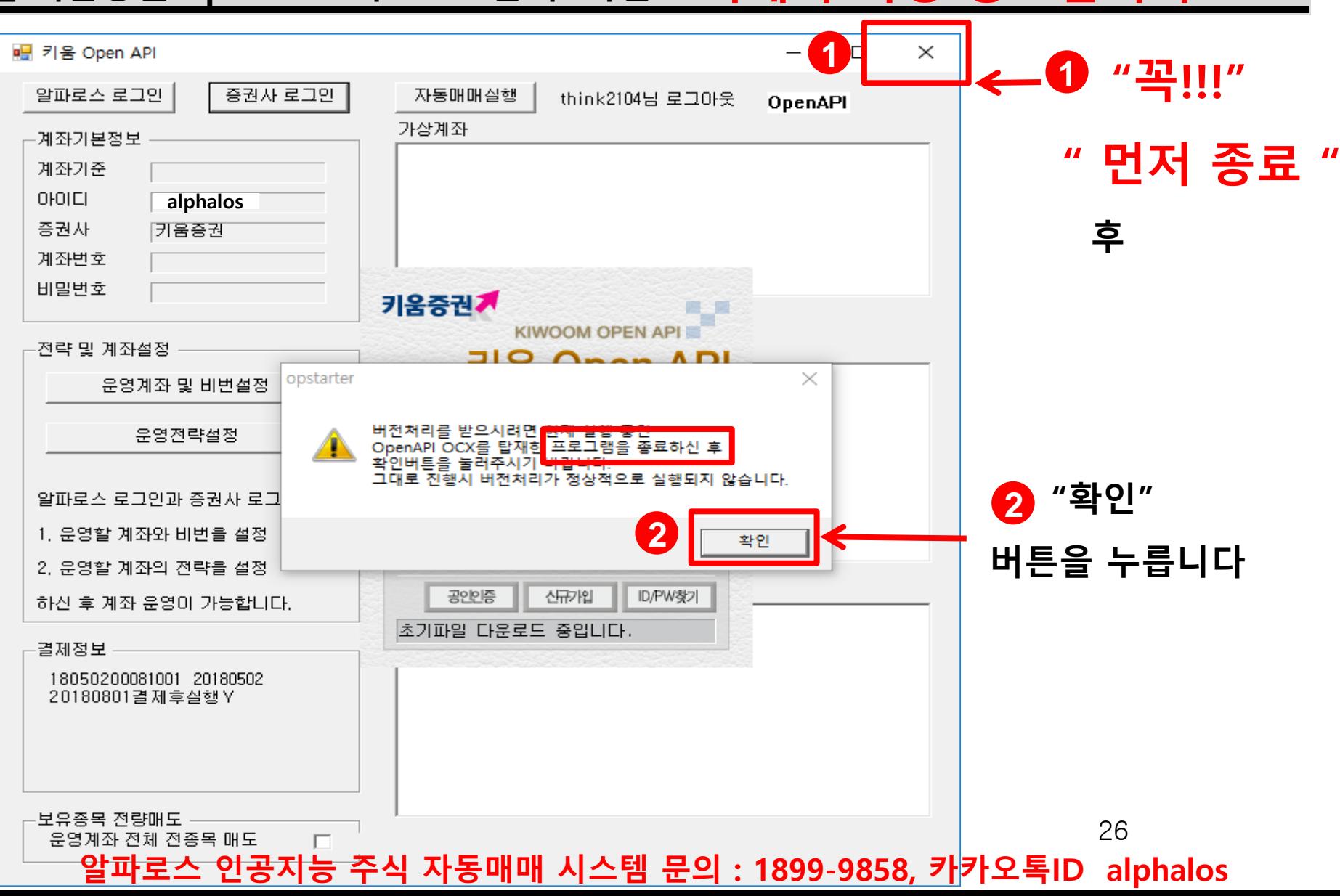

**알파로스 퀀트(중장기 상품) 사용설명서**

**□ 키움증권 open API 최초로그인 후 화면 <이때가 가장 중요합니다!!!>**

![](_page_26_Picture_3.jpeg)

#### **알파로스 퀀트(중장기 상품) 사용설명서**

### **□ 알파로스 퀀트 최초 로그인 후 업데이트 후 실행**

![](_page_27_Picture_3.jpeg)

**키움증권 open API 업데이트입니다. 1**

**'확인'버튼을 눌러주세요.**

![](_page_27_Picture_6.jpeg)

**알파로스 설치파일을 '더블클릭'해서 실행 2 합니다. ※ 상황에 따라 반응이 없을 수도 있습니다. 그때는 '마우스 오른쪽 버튼'눌러서 '관리자 권한으로 실행'을 눌러주세요. 그래도 안되면 1899-9858 문의**

![](_page_27_Picture_8.jpeg)

## Alphalos <u>all Wamm</u>

#### **알파로스 퀀트(중장기 상품) 사용설명서**

![](_page_28_Picture_62.jpeg)

## Alphalos 퀀트 자동매매

#### **알파로스 퀀트(중장기 상품) 사용설명서**

**□ 알파로스 로그인 화면**

![](_page_29_Picture_138.jpeg)

#### **알파로스 퀀트(중장기 상품) 사용설명서**

![](_page_30_Picture_91.jpeg)

## Alphalos 퀀트 자동매매

#### **알파로스 퀀트(중장기 상품) 사용설명서**

![](_page_31_Picture_69.jpeg)

#### **알파로스 퀀트(중장기 상품) 사용설명서**

![](_page_32_Figure_3.jpeg)

## **Alphalos** 퀀트 자동매매

**알파로스 퀀트(중장기 상품) 사용설명서**

### **□ 키움증권 Open API 실행후 디바이스 변경 허용화면**

### 사용자 계정 컨트롤 EX. 이 앱이 티바이스를 변경할 수 있도록 허용하 시겠어요?

![](_page_33_Picture_4.jpeg)

확인된 게시자: Kiwoom Securities Co.,Ltd 파일 원본: 이 컴퓨터의 하드 드라이브

**클릭!!** 자서한 내용 표시

Cal

 $OFL<sub>2</sub>$ 

**알파로스 퀀트(중장기 상품) 사용설명서**

**□ 키움증권 Open API 메인 로그인화면 (API 업데이트 후 두번째 로그인화면)**

![](_page_34_Figure_3.jpeg)

**알파로스 퀀트(중장기 상품) 사용설명서**

### **□ 윈도우 10 바탕화면 오른쪽 하단 '시계 표시줄'**

![](_page_35_Picture_3.jpeg)

## **Alphalos** 퀀트 자동매매

#### **알파로스 퀀트(중장기 상품) 사용설명서**

### **□ 알파로스 설정내 키움증권 계좌비밀번호 입력 화면**

![](_page_36_Figure_3.jpeg)

#### **알파로스 퀀트(중장기 상품) 사용설명서**

![](_page_37_Figure_3.jpeg)

**□ 알파로스 계좌비번설정 화면**

![](_page_38_Figure_3.jpeg)

#### **알파로스 퀀트(중장기 상품) 사용설명서**

![](_page_39_Picture_57.jpeg)

#### **알파로스 퀀트(중장기 상품) 사용설명서**

**□ 알파로스 운영전략설정 화면 부분의 내용만 원하시는내용으로 선택**

![](_page_40_Figure_3.jpeg)

### **□ 알파로스 운영전략설정 화면 '포트종목수 선택' / 10개~30개 선택가능**

![](_page_41_Figure_3.jpeg)

### **□ 알파로스 운영전략설정 화면 '전략' 선택 / 32개 전략중 선택가능**

![](_page_42_Figure_3.jpeg)

#### **알파로스 퀀트(중장기 상품) 사용설명서**

### **□ 알파로스 운영전략설정 화면 '손절기준' 선택 / 손절없음~-30% 선택가능**

![](_page_43_Figure_3.jpeg)

## **Alphalos** 퀀트 자동매매

#### **알파로스 퀀트(중장기 상품) 사용설명서**

![](_page_44_Figure_3.jpeg)

## Alphalos <u>all with the National</u>

**□ 알파로스 메인화면**

**1**

![](_page_45_Picture_122.jpeg)

46

#### **알파로스 퀀트(중장기 상품) 사용설명서**

**□ 알파로스 메인화면**

![](_page_46_Figure_3.jpeg)

#### **알파로스 퀀트(중장기 상품) 사용설명서**

### **□ 알파로스 메인화면과 키움증권 계좌 잔고**

![](_page_47_Figure_3.jpeg)

#### **알파로스 퀀트(중장기 상품) 사용설명서**

![](_page_48_Picture_162.jpeg)

#### **□ 알파로스 최초 로그인시 주의사항 문의 1899-9858 카톡 alphalos**

- **○ 설명서 이외에 다른 내용** (오류메시지등) **발생시 or 기타 설명서를**
- **봐도 잘 모르시겠다고 하시면 아래로 연락주시면 원격으로 안내도움드리겠습니다.**
	- **1. 1899-9858 문의**
	- **2. 카카오톡 ID : alphalos 문의**
		- **※ 원격설명은 약속 스케줄 날짜와 시간을 확인해야하니, 문의주시기 바랍니다. 원격상담 가능시간 : 주중(공휴일 제외) 13:00~17:00**
- **○ '전략변경'을 하게되면 기존 전략 보유 종목은 다음영업일 오전에 전량 매도처리되니, '전략변경시'에는 '신중'을 부탁드립니다.**(기존 매수 종목이 없다면 영향은 없습니다)
- **○ 최초 로그인시 '가상계좌'와 '증권계좌'에 아무내용도 안나올수 있습니다**(최장2주, 사유 ; 추천종목이 없음으로) **이상**(오류)**증상이 아닐수 있으며 이때 '자동매매실행'버튼을 반복 클릭시 프로그램 오류가 발생할 수 있습니다.**
- **○ 신규개설한 키움증권 계좌가 아닌 구 계좌(종목이 있는 사용하는계좌) 이용시에는, 투자자분들의 기존보유종목**
- **이 실행후 바로 or 다음영업일 오전에 전량 매도 처리될 수 있으니 최초 로그인시 계좌선택에 신중해주세요**
- (보유종목이 없는 계좌로 로그인 및 등록 추천합니다, 보유종목이 있는상태에서 최초 로그인시 일괄매도됩니다.)
- **○ 알파로스 퀀트 프로그램이 매수한 종목을 투자자 개인이 직접 매도를 할때에는**
	- **프로그램이 다시 매수를 진행합니다, 매도가 필요시에는 '운영전략설정'화면에서 '매매제한종목 등록/해지'로 반드시 등록 후 매도해 주세요.**(※ 상장폐지 종목은 등록이 제한됩니다) 50